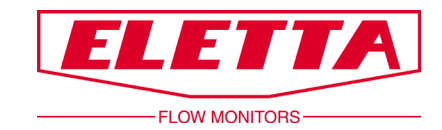

# Flow Center für M-serie - Handbuch -

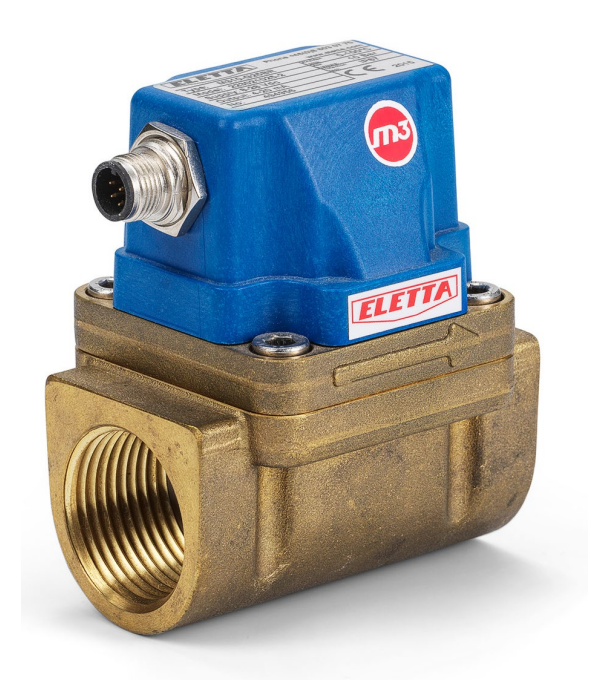

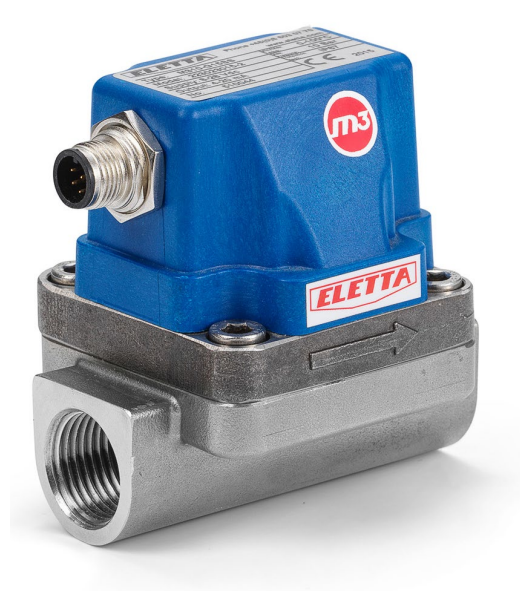

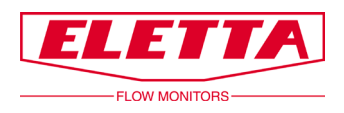

# Inhalt

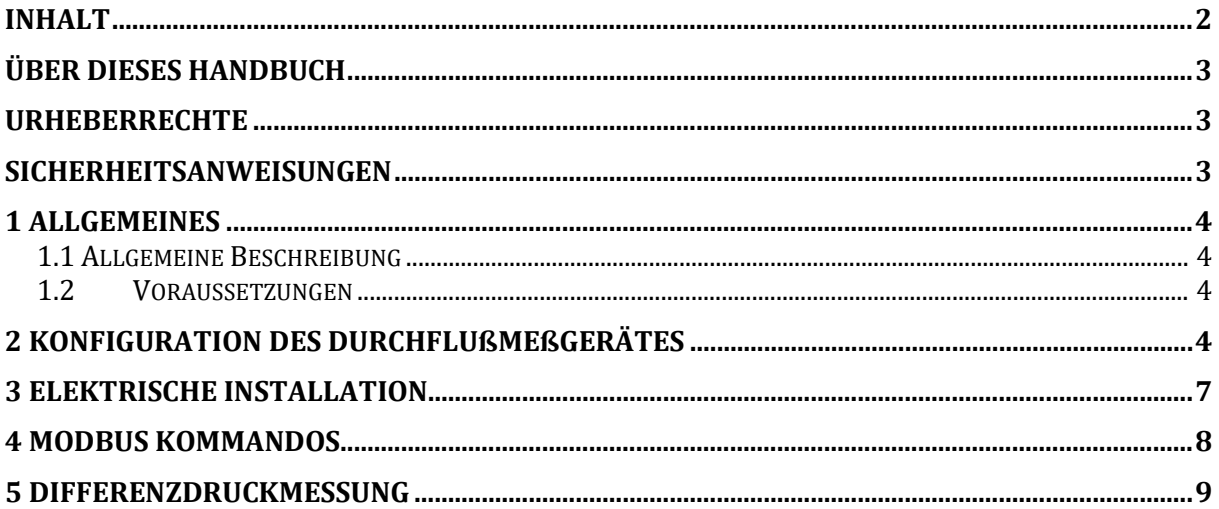

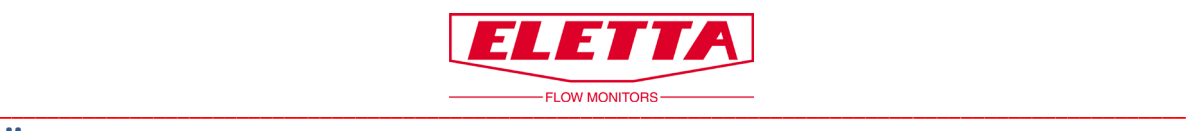

# **Über dieses Handbuch**

- Dieses Handbuch bezieht sich auf die Durchflussmesser der Eletta M-Serie.
- Die aktuellste Version dieses Handbuch finden Sie immer als PDF Datei auf unserer Webpage www.eletta.com.

• Dort finden Sie auch andere interessante Informationen wie Datenblätter, Newsletter und Anwendungsreports.

# **Urheberrechte**

Die technischen Daten, inclusive Betriebsgeheimnisse und pezieller Informationen in diesem Handbuch sind geistiges Eigentum von Flow AB, Schweden.

Ohne schriftliche Erlaubnis von Eletta Flow, Schweden, sind jegliche Änderungen an originalen Dokumentationen, wie Handbüchern, Zeichnungen, Datenblättern, Newslettern … verboten.

Diese Daten werden Ihnen ausschließlich zum internen Gebrauch in Ihrem Unternehmen zur Verfügung gestellt. Nutzung für Produktion oder Verarbeitung ist nicht gestattet.

Jeder andere Gebrauch von Daten und Informationen hieraus ist streng verboten ohne schriftliche Erlaubnis von Eletta Flow, Schweden.

## **Sicherheitsanweisungen**

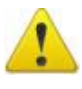

In diesem Handbuch wird das Warnsymbol dazu verwendet, hervorzuheben wo Sie besonders vorsichtig sein sollten, um Verletzungen oder Beschädigung des Produktes zu vermeiden.

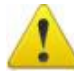

Die M-Serie darf nicht in explosive Umgebungen installiert werden, da sie nicht für Ex-Umgebungen zugelassen ist.

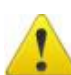

Stellen Sie sicher, daß das System, in dem die M-Serie installiert wird, drucklos von Gasen oder Flüssigkeiten ist, um Verletzungen zu vermeiden.

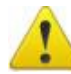

Im Durchflußmesser befinden sich keine wartbaren Komponenten. Eletta übernimmt keinerlei Verantwortung für Verletzungen oder Schäden, die durch das unautorisierte Öffnen des Gerätes entstehen.

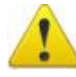

Öffnen Sie auf keinen Fall die vier Sechskantschrauben auf der Oberseite, wenn das Meßgerät unter Druck steht!

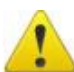

Die elektrische Installation darf nur von Fachpersonal durchgeführt werden.

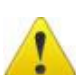

Vor Installation oder Service die elektrischen Verbindungen trennen.

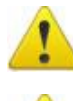

Überschreiten Sie nie die maximalen statischen Drücke, die auf dem Produktlabel und in diesem Handbuch angegeben sind.

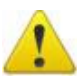

Stellen Sie sicher, daß die korrekte elektrische Spannung benutzt wird.

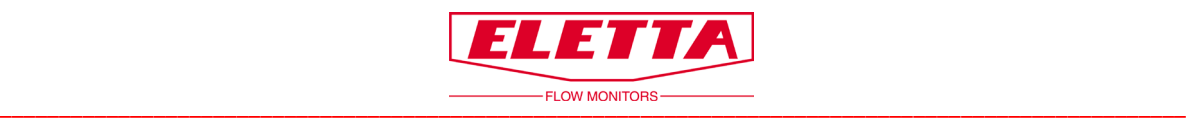

## **1 Allgemeines**

#### **1.1 Allgemeine Beschreibung**

Diese Publikation ist eine Beschriebung, wie die Flow Center bei der Eletta M-Serie eingerichtet wird.

#### **1.2Voraussetzungen**

Diese Anweisungen basieren darauf, daß folgende Arbeitsschritte erledigt sind:

- M-Serie ist im Rohr installiert
- Die Flow Center Software ist installiert und für die M-Serie konfiguriert
- Sie haben grundlegende Kenntnisse von Flow Center und Windows
- Das Kommunikationskabel für Flow Center ist vorhanden *(Nur erforderlich, wenn mehr als 1 Flow Meter genutzt wird)*

Anleitung zur Installation von M-Serie mit Flow Center im M-Serie Handbuch: [www.eletta.de](http://www.eletta.de/)  $\rightarrow$  Produkte  $\rightarrow$  Durchflussmesser M3-serie  $\rightarrow$  Handbuch.

### **2 Konfiguration des Durchflußmeßgerätes**

*(Dieser Schritt kann übersprungen werden, wenn nur 1 Flow Center genutzt wird)*

Der M-Serie ist als Standard die Adresse "1" zugeordnet. Jeder Durchflußmesser muss eine eigene einmalige Adresse bekommen, um ordnungsgemäß kommunizieren zu können. Die maximale Anzahl an Geräten in einem Modbus-Netzwerk ist 128.

Bei M-Serie mit Display: Schließen Sie die Stromversorgung an das Kommunikationskabel an, schließen Sie dann den Durchflussmesser an und schließen Sie dann das Kabel an den Computer/PC an.

Verbinden Sie die M-Serie mit einem Computer, indem Sie das Kommunikationskabel verwenden. Das Kabel wird einem COM-Port zugeordnet. Stellen Sie sicher, daß die Treiber ordnungsgemäß installiert sind. Wenn nicht, erkennt Windows das Kommunikationskabel nicht als: "USB Serial Port".

Sie finden die Treiber hier: [www.eletta.de](http://www.eletta.de/)  $\rightarrow$  Produkte  $\rightarrow$  Durchflussmesser M3-serie.

Wichtigistdaß die Nummer des COM-Ports kleiner als 10 ist. Anderenfalls kann es Probleme geben mit Flow Center.

Öffnen Sie den Windows Gerätemanager um zu prüfen, welcher COM Port dem Kommunikationskabel zugewiesen ist. Öffnen Sie Flow Center und stellen Sie die Verbindung her, indem Sie "M" auswählen und das "+" anklicken.

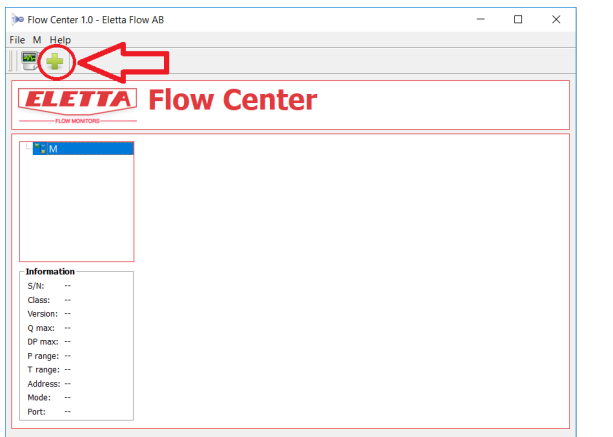

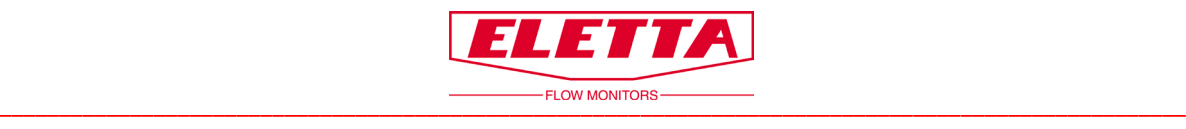

Selektieren Sie den zugewiesenen COM-Port und bestätigen SIe mit OK. Ignorieren Sie die anderen Einstellungen.

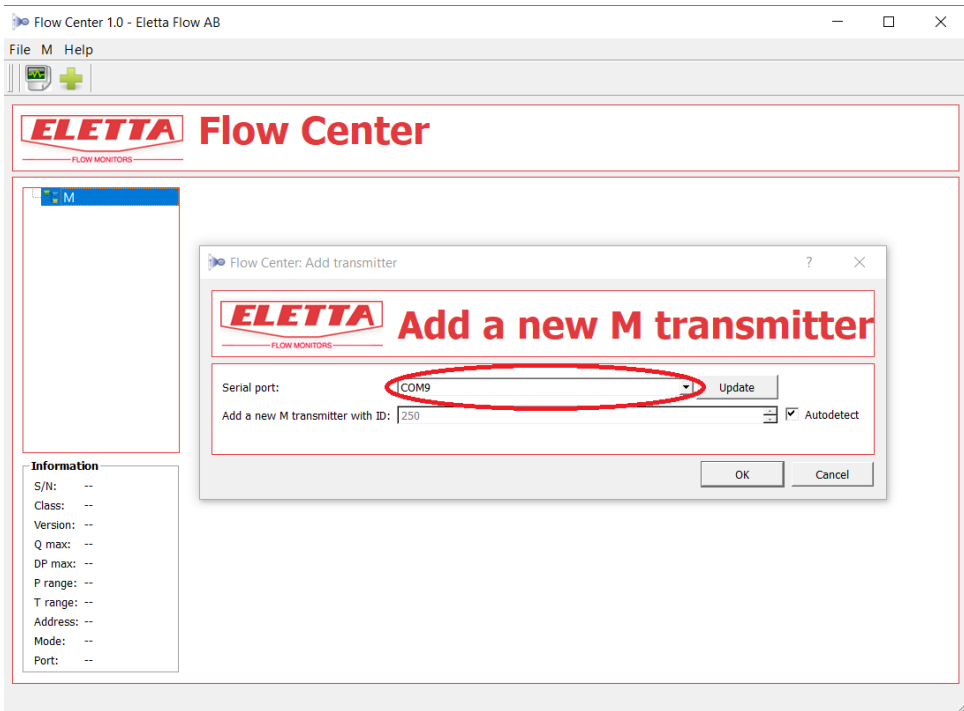

Es sollte sich ein neuer Tab öffnen in der Kategorie "M", der Name des Tabs ist die Seriennummer. Wählen Sie ihn aus und ein Kontrollfeld sollte erscheinen. Diese Seite zeigt den Daten-Output der M-Serie.

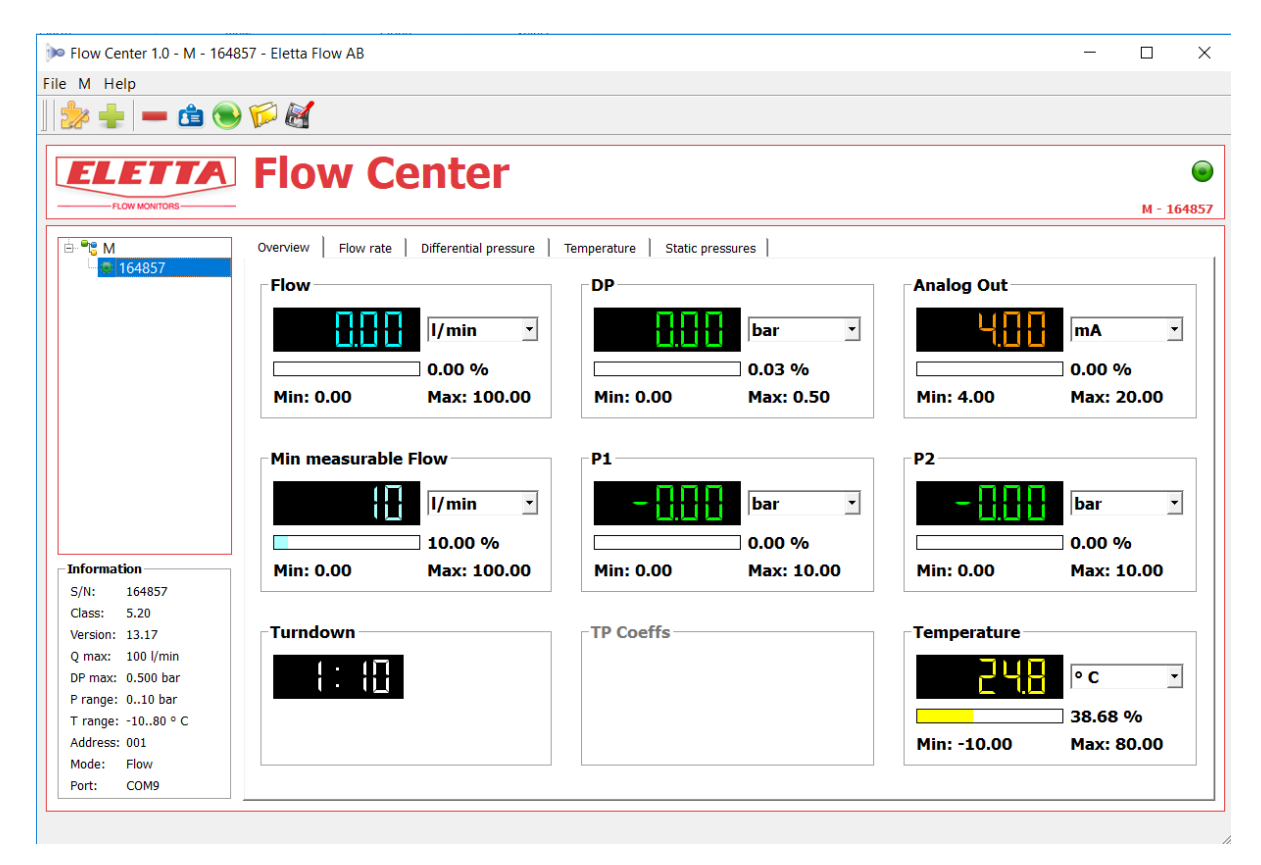

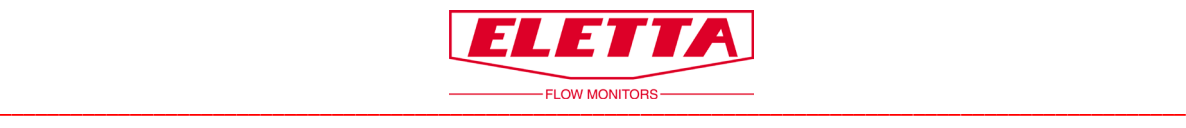

Drücken Sie den blauen "ID" Button in der oberen linken Ecke um die Geräte-ID zu wechseln.

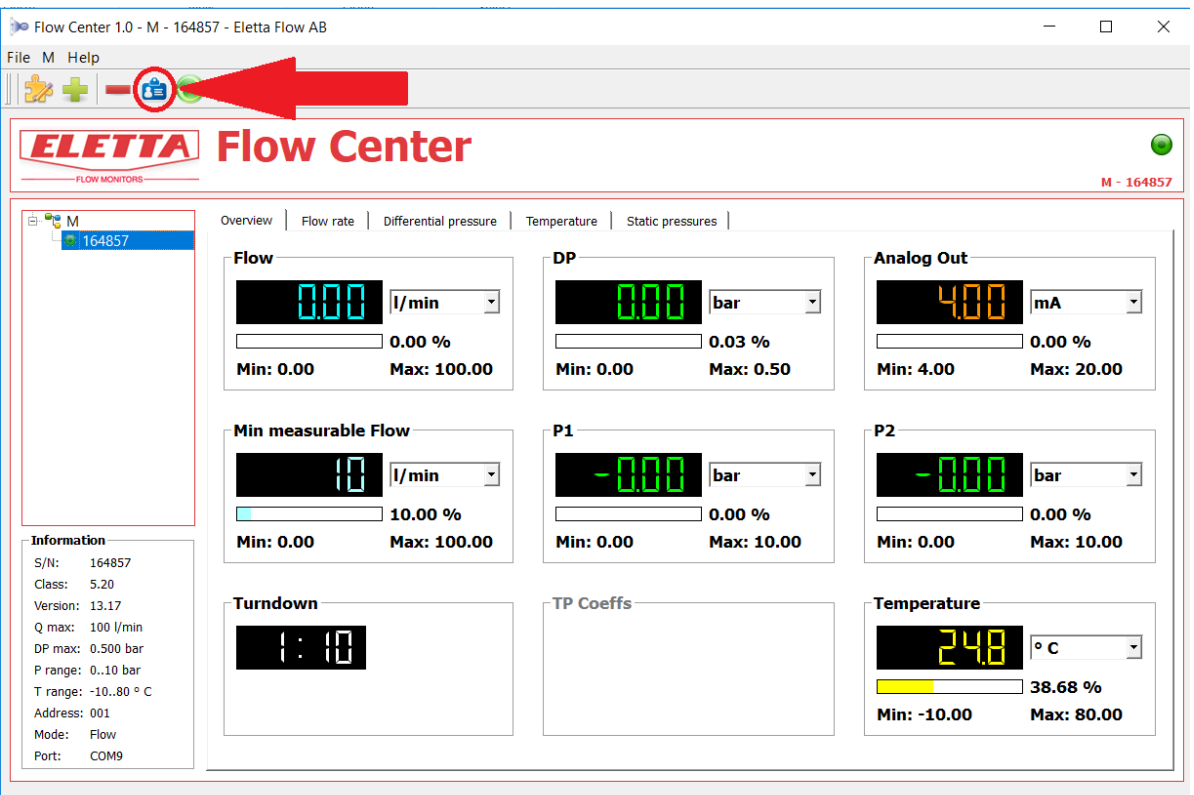

Es sollte sich ein Fenster öffnen mit der Option, die Modbus ID zu ändern. Ändern Sie die ID zu einer bisher ungenutzten ID und klicken Sie "OK". Notieren Sie sich die neue ID.

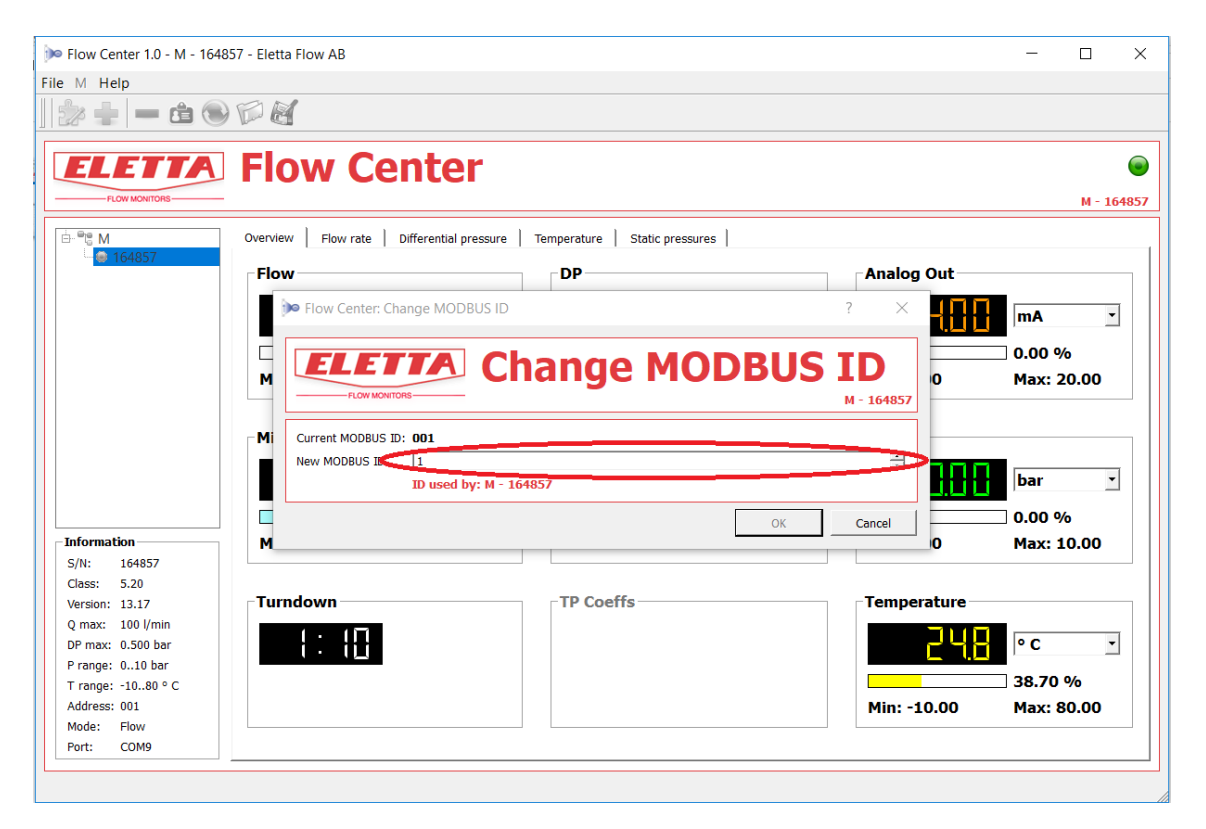

Nun können Sie den Durchflußmesser vom Computer trennen, wenn die ID erfolgreich geändert wurde.

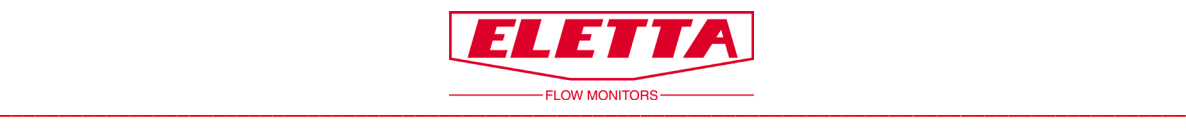

# **3 Elektrische Installation**

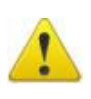

*Die elektrische Installation darf nur durch Fachpersonal vorgenommen werden!*

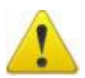

*Die Installation der M-Serie in ex-gefährtdeten Umgebungen ist nicht zulässig!*

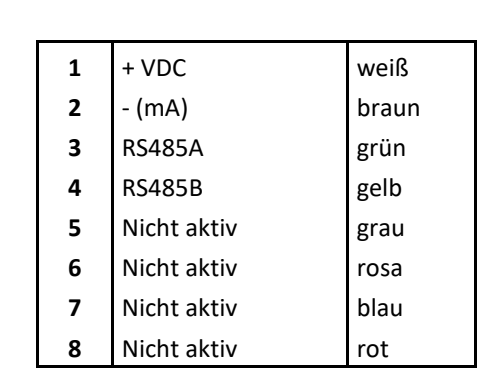

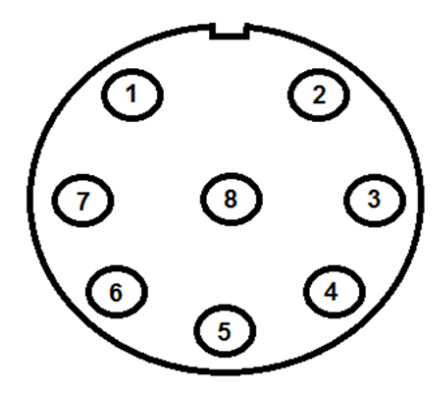

M12 - 8 pin

Pin 1 (weiß): Spannung 8-28VDC.

Pin 2 (braun) Masse.

Pin 3 (grün): RS485A, A oder D, abhängig vom Master Eingang.

Pin 4 (gelb) RS485B, B oder D0 abhängig vom Master Eingang.

Lassen Sie alle anderen Pins unverbunden (grau, pink, blau rot)

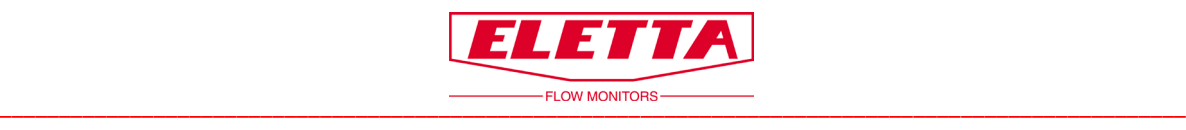

## **4 Modbus Kommandos**

Die Daten, die die M-Serie speichert, sind 16 bit Temperatur (T1-T2) und Druck (P1-P2) Daten.

Die Adresse ist der Wert, der im vorherigen Schritt in der Flow Center Software festgelegt wurde *(Default Adresse: 1).*

Die Daten werden durch das Modbus Kommando "03-Read Holding Registers" ausgelesen.

Die Tabelle unten beschreibt die Halteregister-Adressen. Beachten Sie, daß die Adressen hexadezimal (Basis 16) wiedergegeben werden und durch 100 geteilt werden müssen, um die Sensorwerte akkurat anzuzeigen.

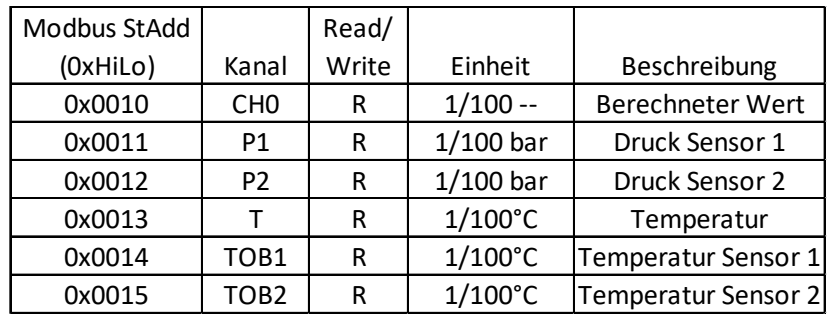

Die Einstellung für die Druckanzeige kann im Flow Center konfiguriert werden, wird aber auf die Einheit bar zurückgesetzt, wenn über Modbus ausgelesen wird.

Die Temperaturanzeige kann im Flow Center konfiguriert werden, wird aber auf Grad Celsius zurückgesetzt, wenn über Modbus ausgelesen wird.

Hier ein Beispiel eines Modbus Masters, der konfiguriert wurde, um die Temperatur eines Durchflußmessers auszulesen.

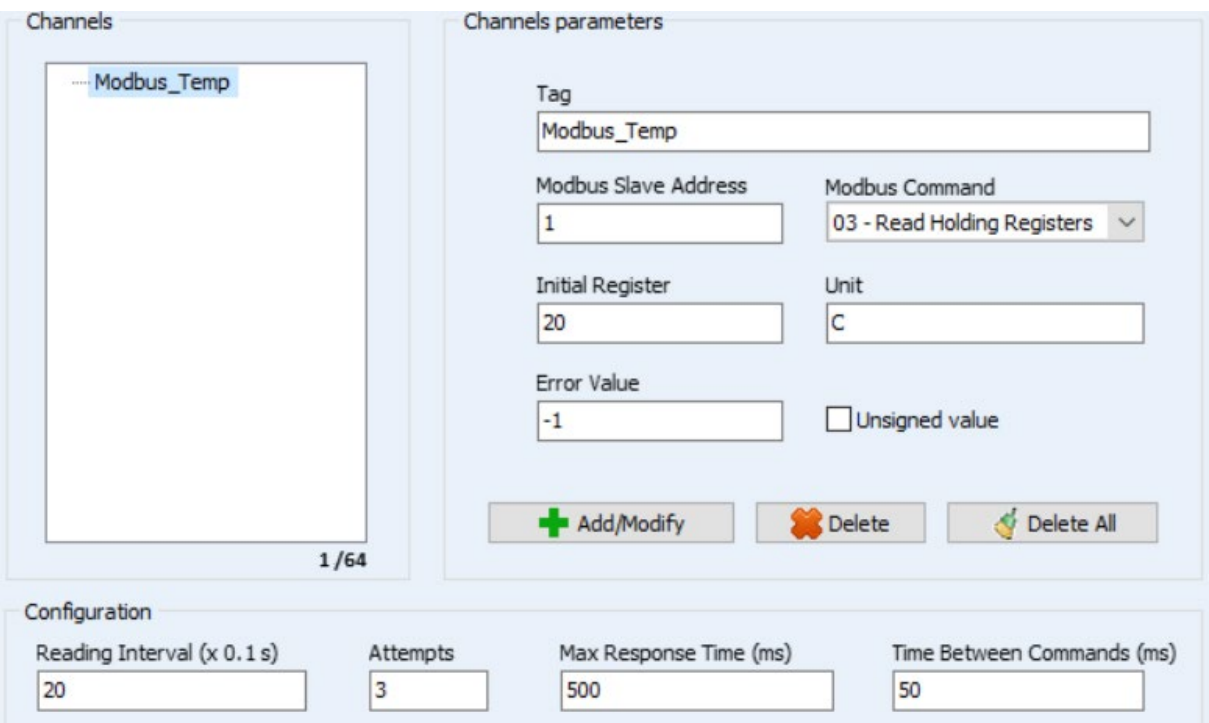

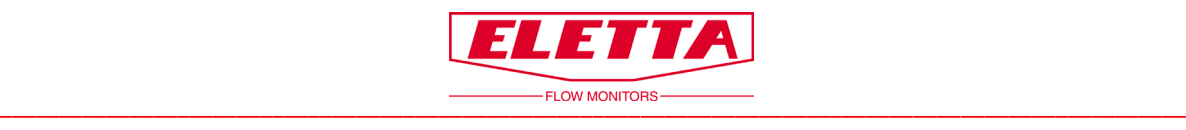

## **5 Differenzdruckmessung**

Die Funktionsweise der Eletta Durchflußmesser und Strömungswächter basiert auf dem erprobten und zuverlässigen Differenzdruck-Meßprinzip. Die Geräte nutzen austauschbare Meßblenden mit scharfen Kanten für die verschiedenen Meßbereiche.

Das Differenzdruckprinzip ist wahrscheinlich eines der ältesten und am meisten verbreiteten Meßprinzipien für die Durchflußmessung. Die Vorteile sind Einfachheit und geringe Kosten. Zzsätzlich exisitieren bei Eletta große Mengen an Forschungsdaten und Erfahrungen, die eine zuverlässige Vorhersage über das Verhalten einer bestimmten Meßblende erlauben.

Im Rohrteil des Durchflußmessers verursacht die Meßblende einen Widerstand, der einen Druckabfall, der abhängig von der Durchflußmenge ist. Das heißt, wir haben in Flußrichtung einen Druck vor, und einen nach der Meßblende. Der erste Druck ist etwas höher als der zweite.

Die beiden Drücke werden durch separate Kanäle zu unterschiedlichen Drucksensoren im Meßkopf geführt. Dort werden sie gemessen und die Differenz errechnet. Das ist der Differenzdruck.

Fluß (Q) und Differenzdruck (**Δ**P) sind proportional zueinander. Die Relation kann annähernd berechnet werden durch folgende Formel:

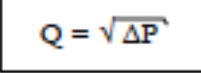

Eletta Flow AB P.O. Box 5084 SE-141 05 Kungens Kurva **SWEDEN** 

E-mail info@eletta.com www.eletta.com Phone + 46 8 603 07 70 Switchboard + 46 8 603 07 80 Orders and Inquires

Eletta Meßtechnik GmbH Großbeerenstraße 169 D-12277 Berlin Für Deutschland und Österreich Tel.: +49 30 757 66 566 Fax: +49 30 757 66 565 [Info@eletta.de](mailto:Info@eletta.de) www.eletta.de